## Acesse o botão do Portal do Participante

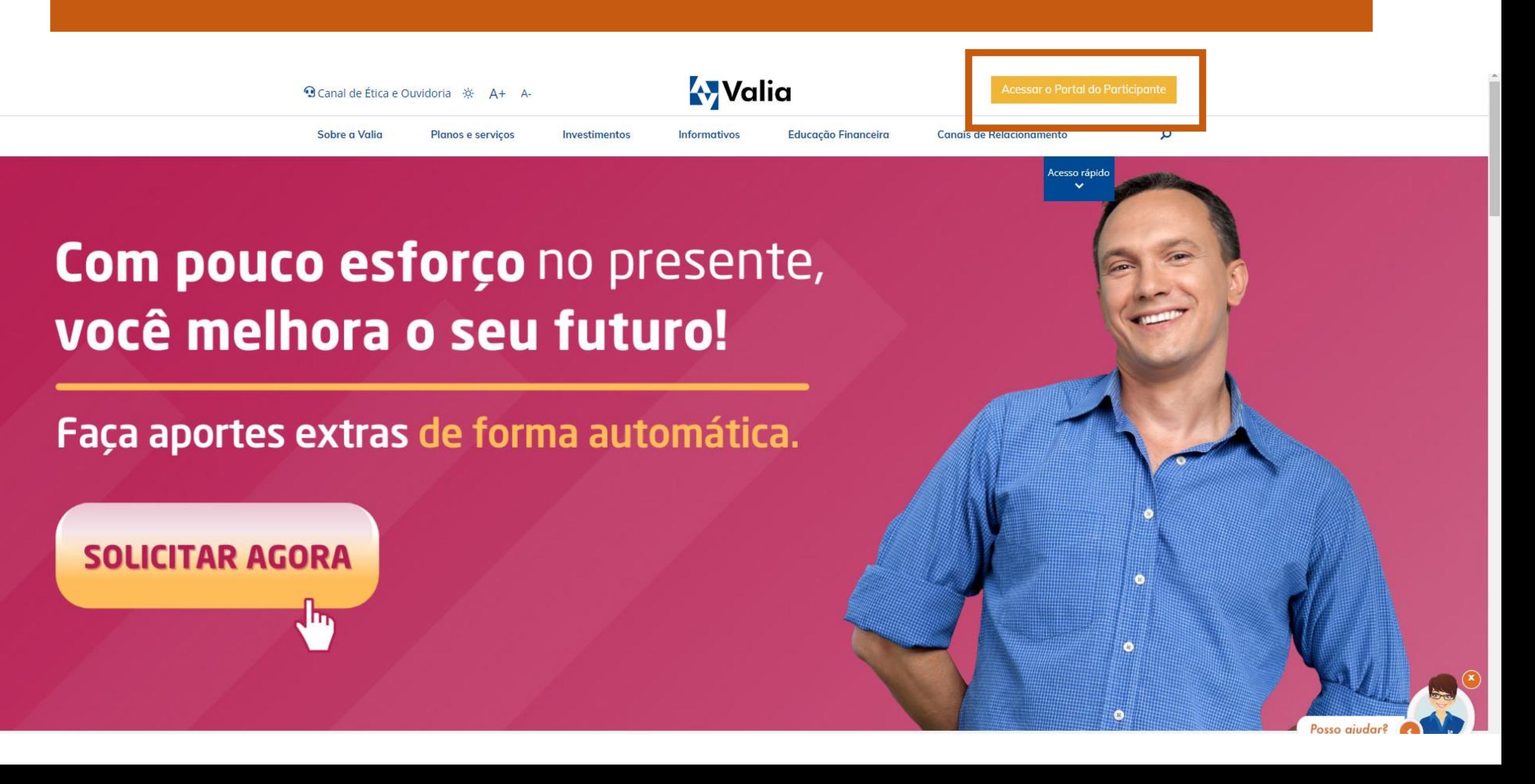

## Preencha o seus dados de acesso

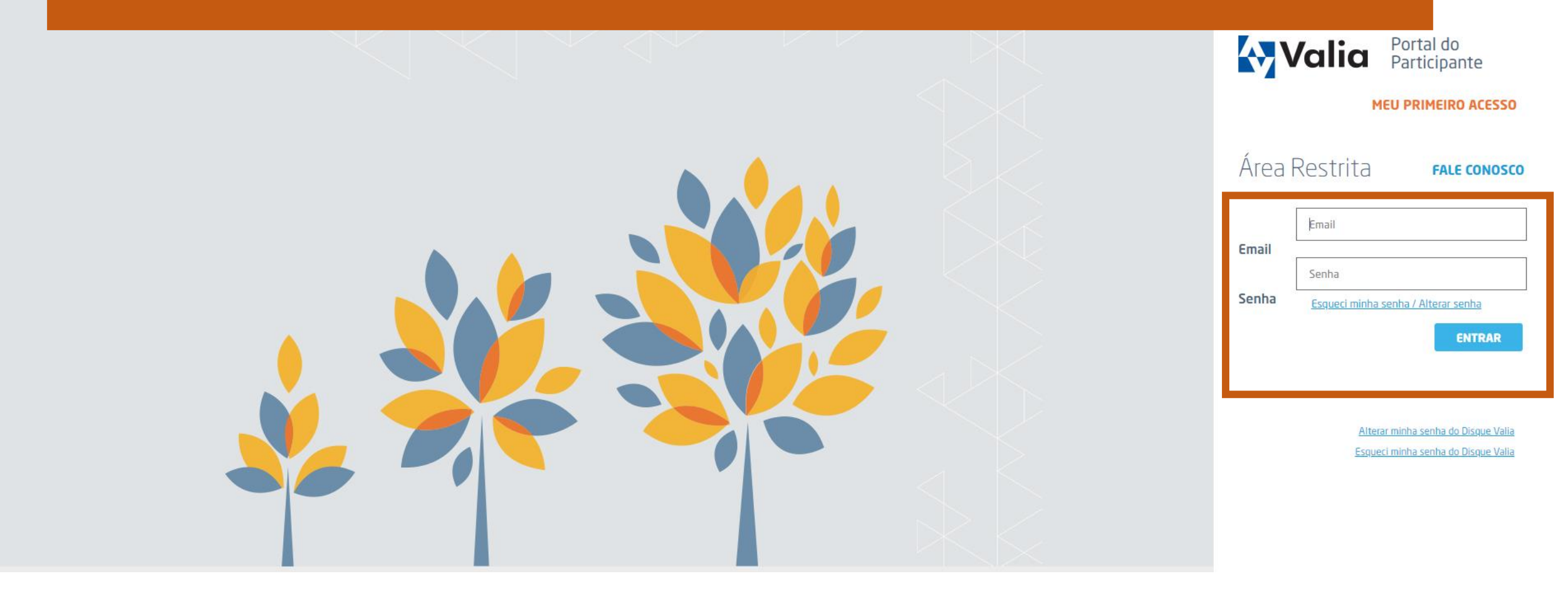

#### **A** Valia Portal do Participante  $A^+$  A **Meus Servicos** Informações Plano **Meus Empréstimos Atendimento Investimento benefícios** para você dados **Prevaler Legais** Alteração bancária Consultar meus benefícios rações no Regulamento do Plano de Benefício Definido (Plano BD) Extrato situação individual do intes e assistidos do Plano Benefício Definido que ocorreu hoje, 01/07/22, assistido inselho Deliberativo (CD) na qual foi aprovada a proposta de alteração do enefício Definido. Emitir contracheque propostas: w 1) Quadro Comparativo 2) Síntese das alterações A Valia permanecerá divulgando a evolução de cada etapa do processo, oportunamente, para todos os participantes e assistidos do plano BD.

PÁGINA INICIAL

**PRINCIPAIS SERVIÇOS** 

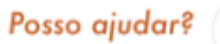

**SAIR** 

 $\boldsymbol{\mathsf{x}}$ 

https://portal.valia.com.br/Beneficio/AlteracaoBancaria

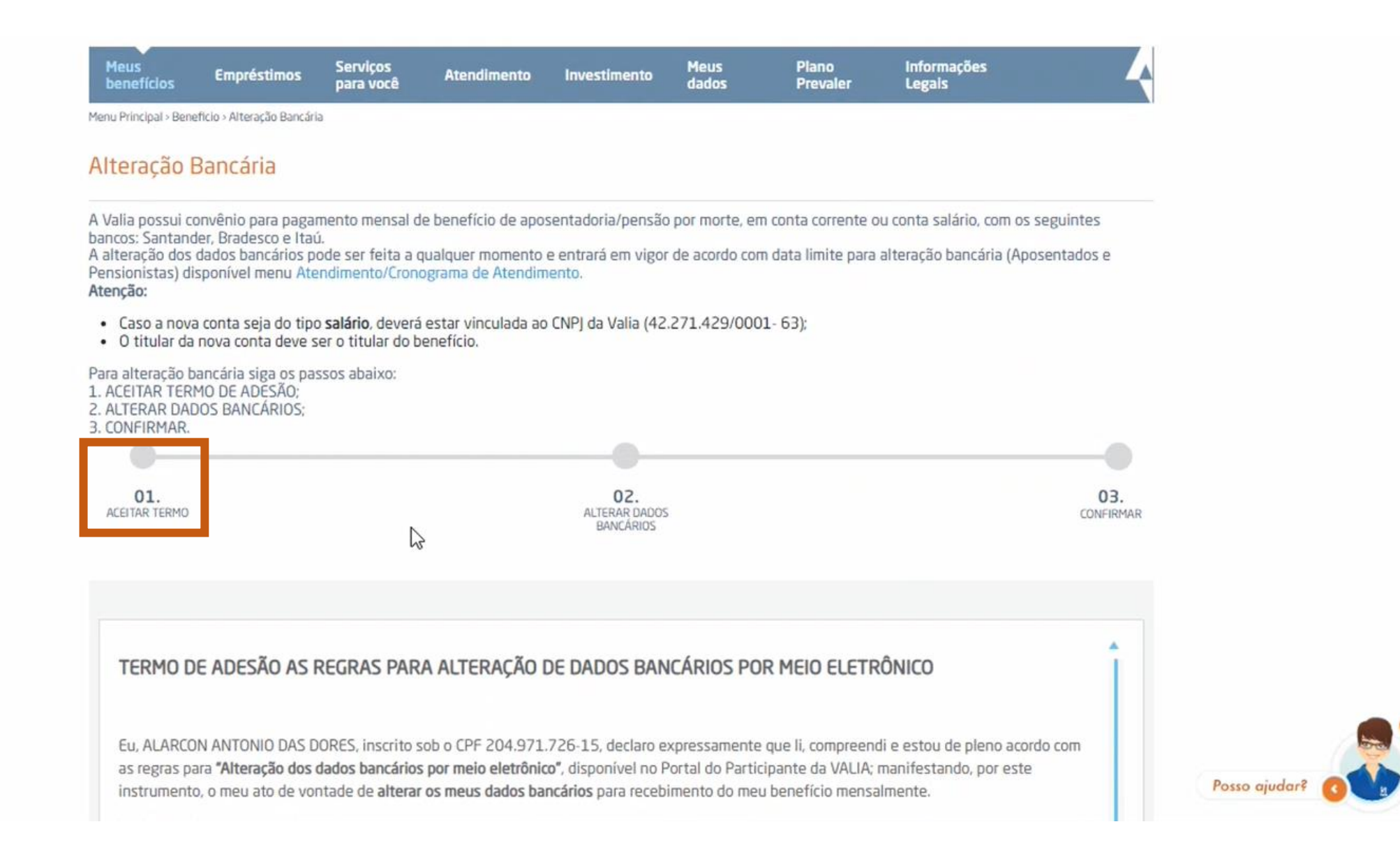

### Clique na caixinha e, em seguida, no botão de ACEITAR TERMO.

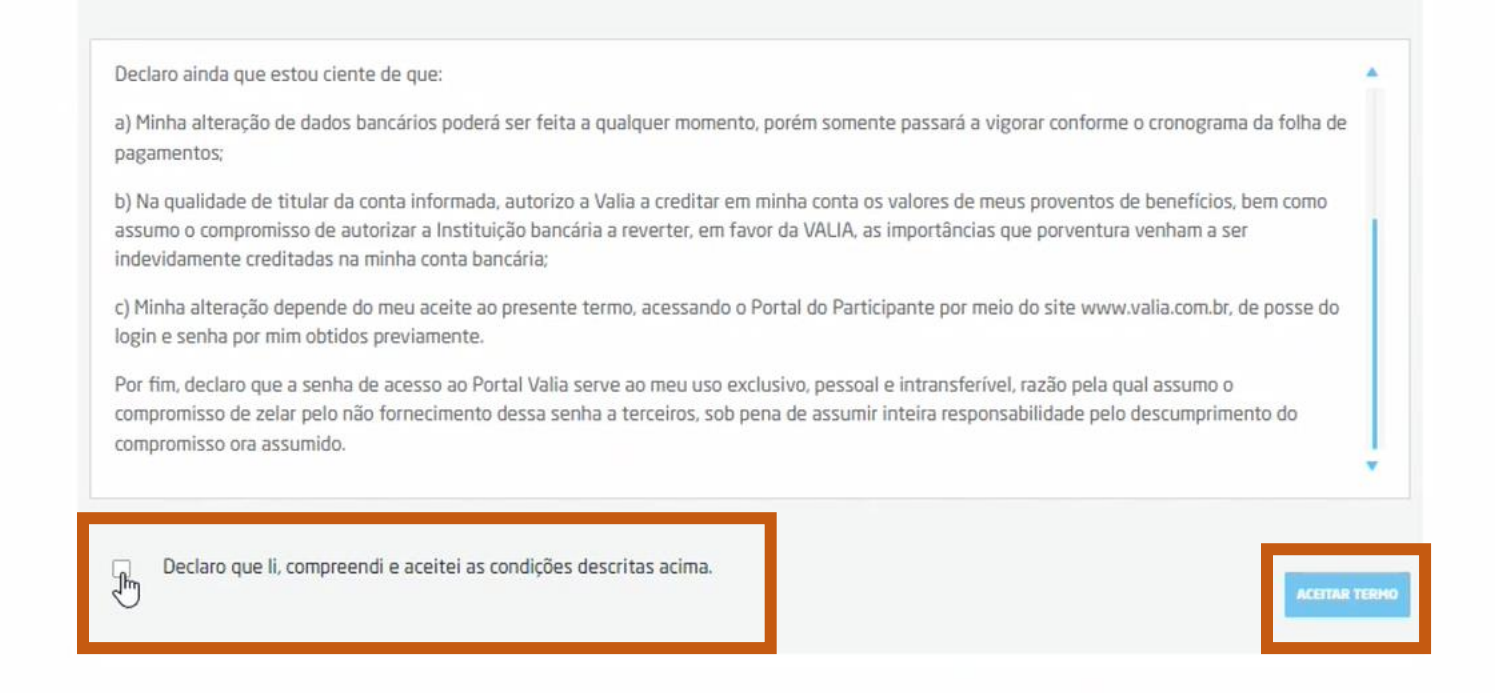

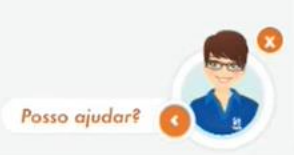

© COPYRIGHT 2022 - TODOS OS DIREITOS RESERVADOS À VALIA

## Nesta tela você poderá atualizar seus dados cadastrais. Caso não haja mudanças, é só clicar em CONTINUAR.

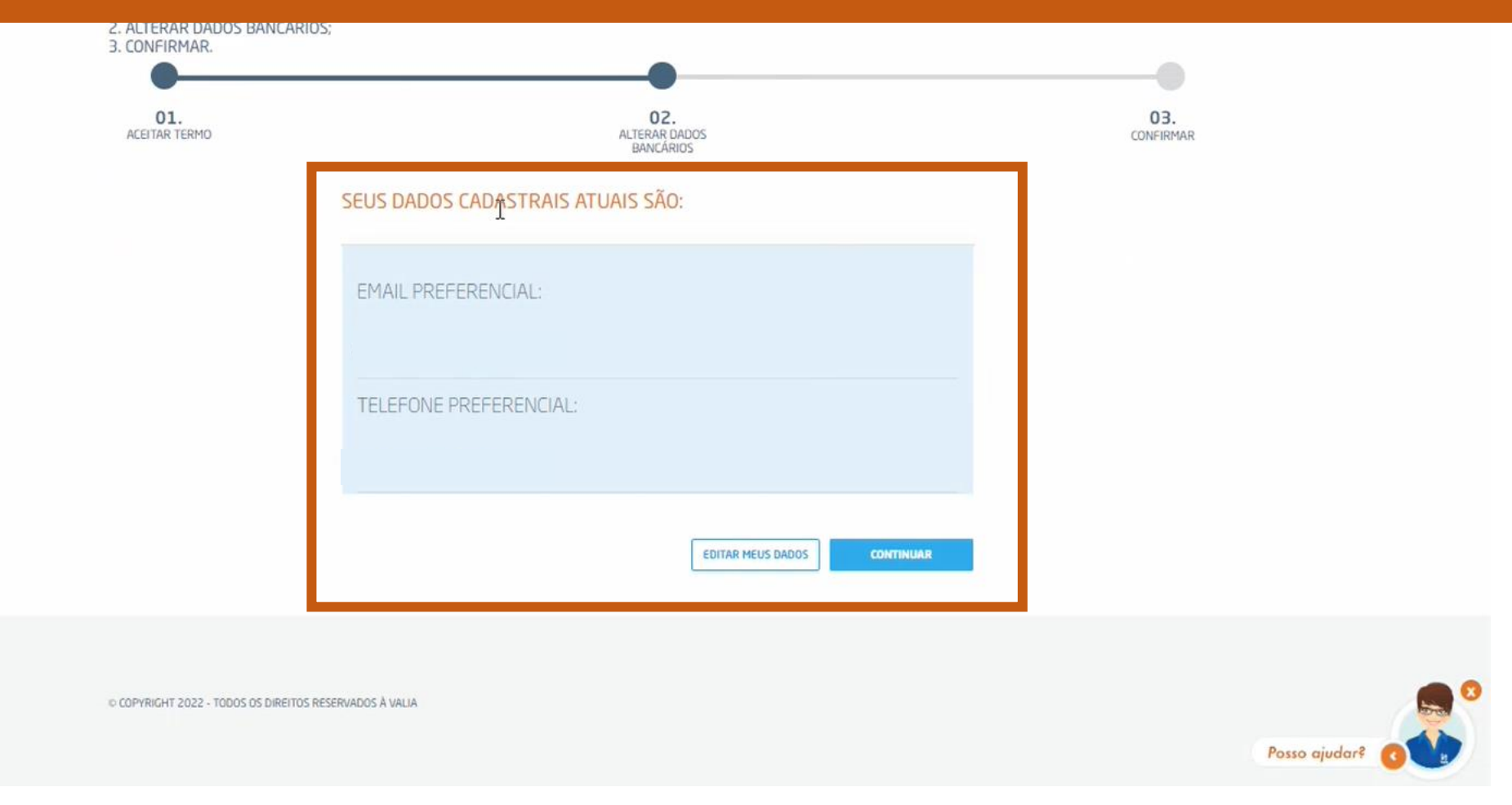

## Serão exibidos seus dados atuais e logo abaixo a caixa para alteração das informações.

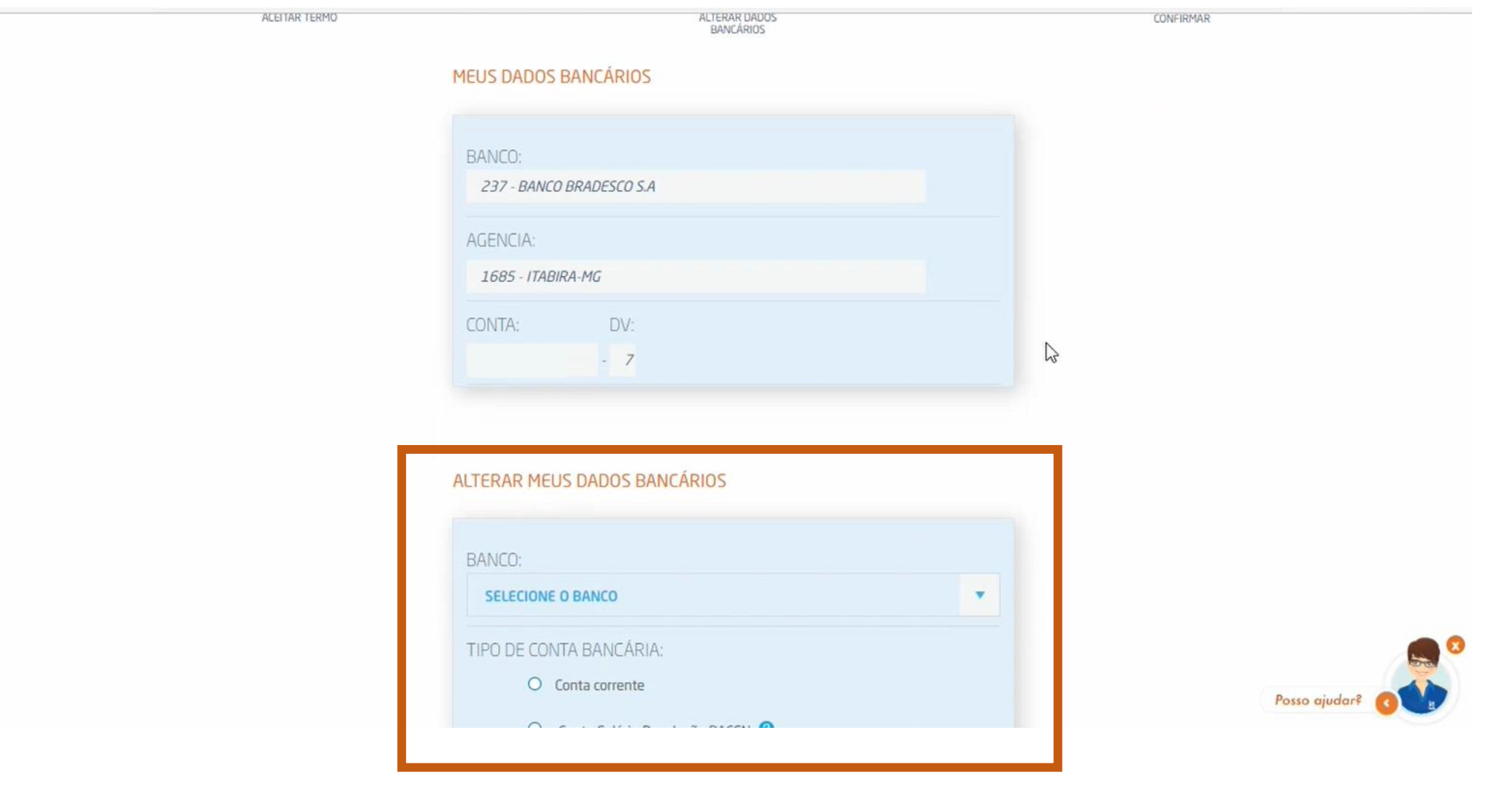

# Após preencher os dados novos, clique em CONTINUAR.

#### ALTERAR MEUS DADOS BANCÁRIOS

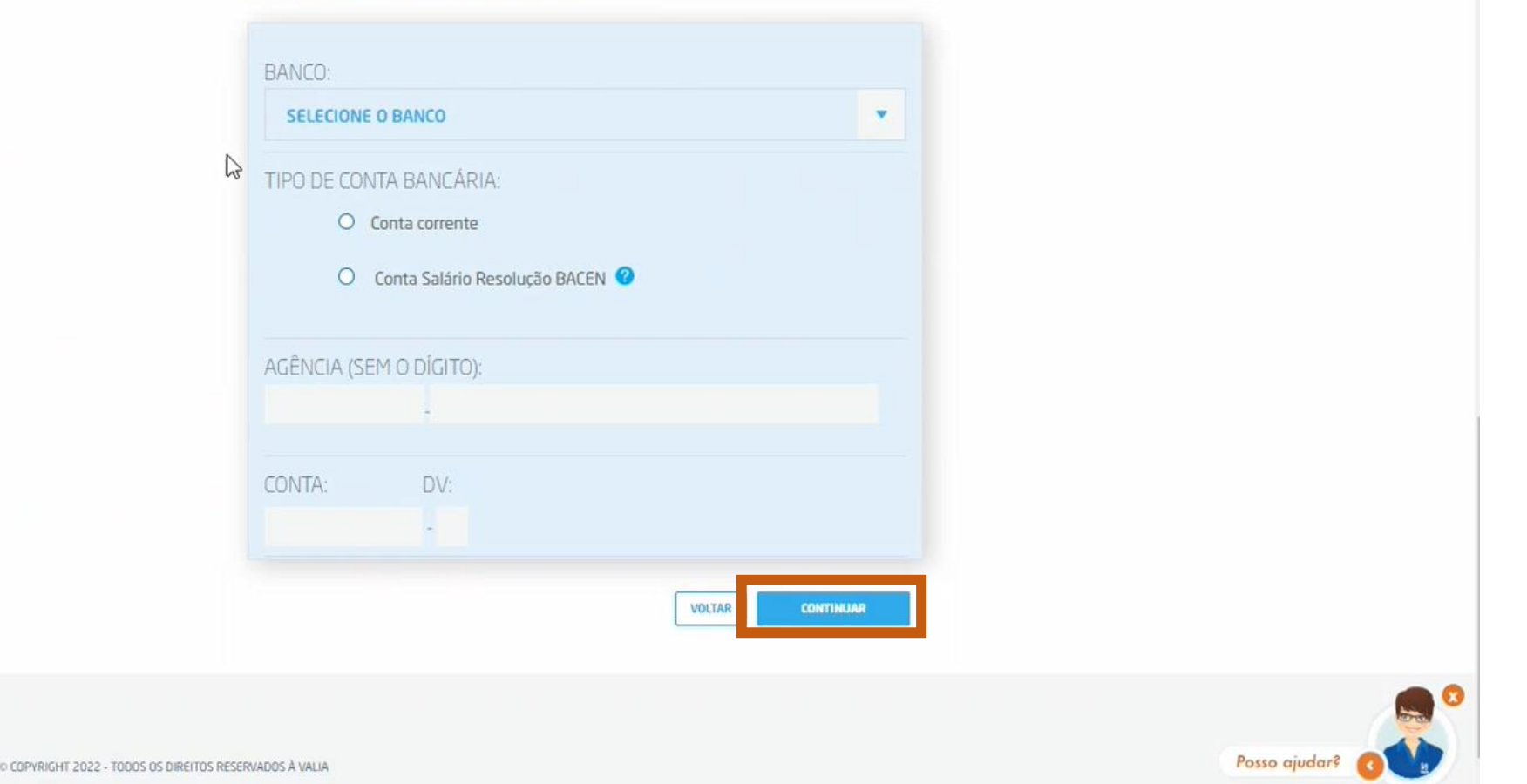

## Será exibida a mensagem sobre o mês de efetivação da troca bancária e o envio do código para finalização do processo.

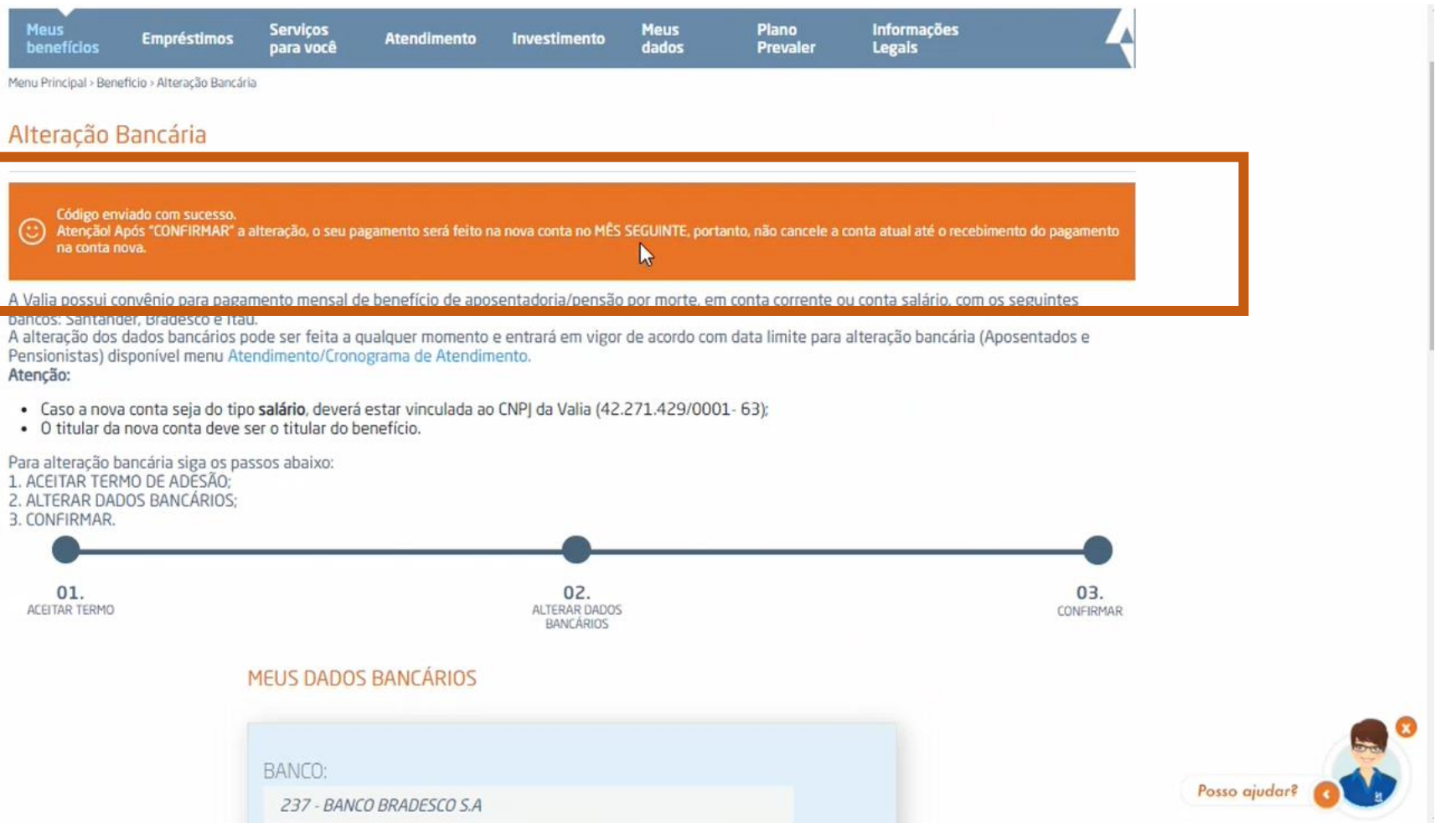

# Insira o código e confirme a ação.

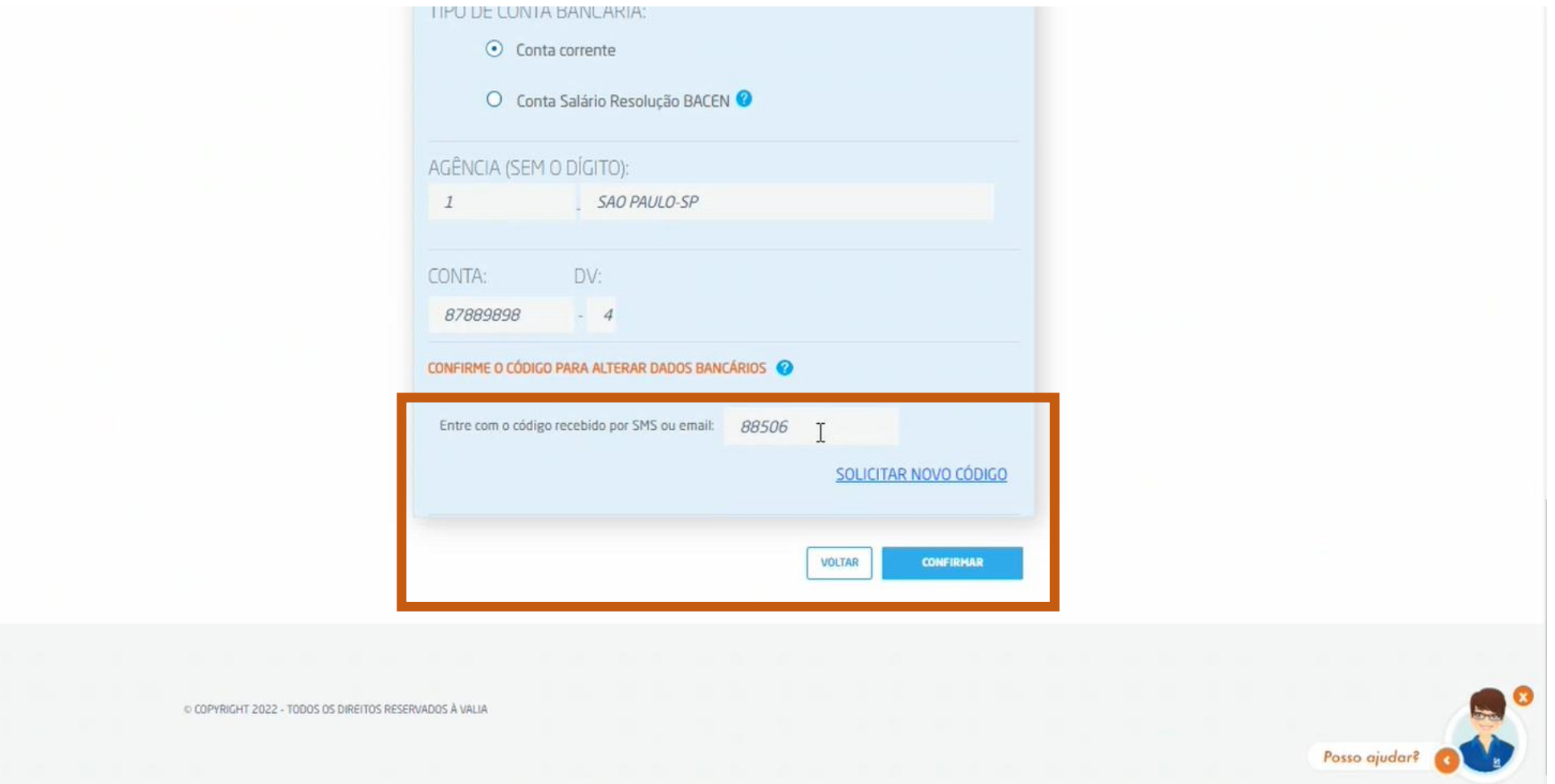

## Será exibida a mensagem confirmando que alteração foi registrada com sucesso.

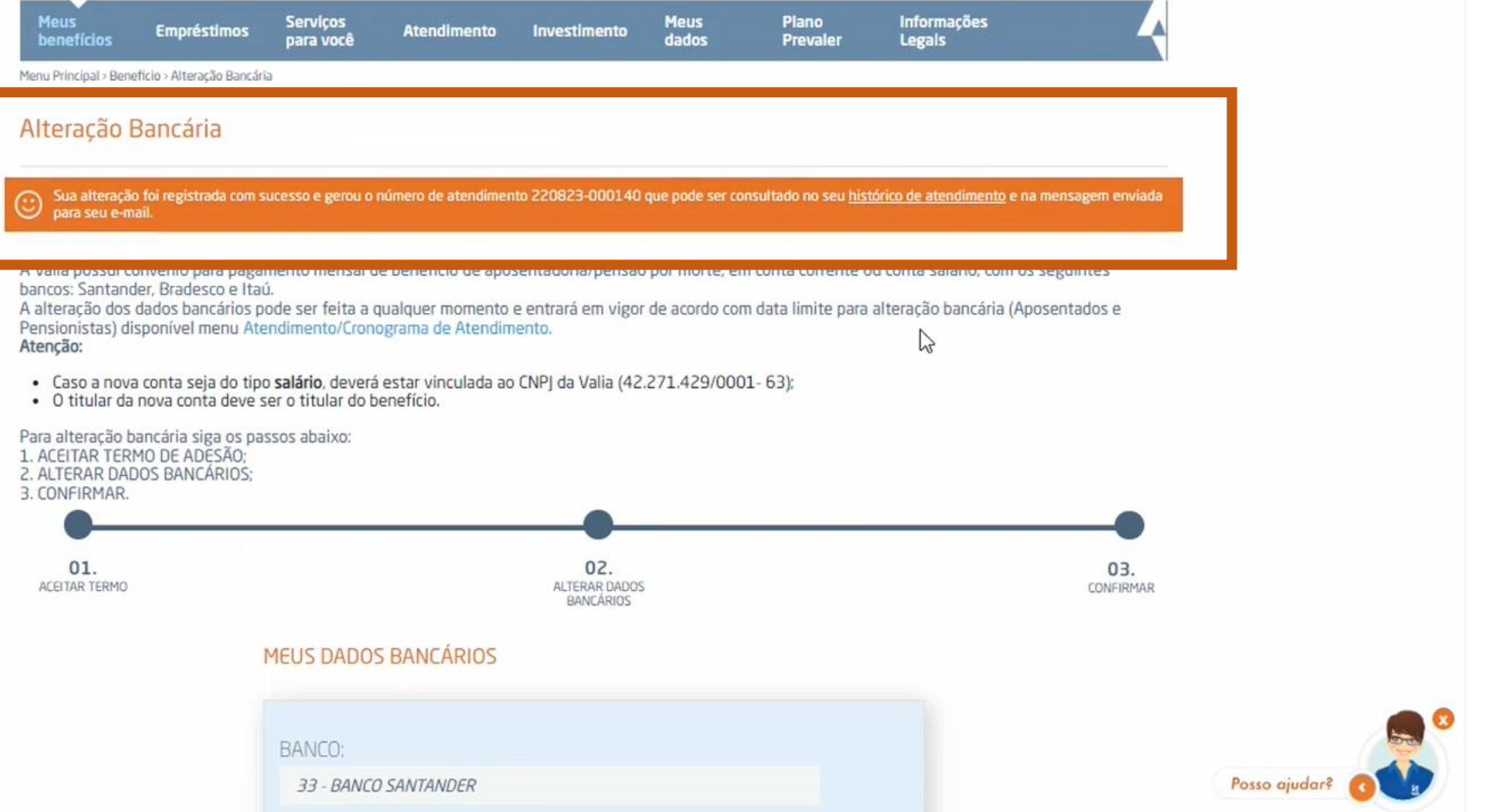